• ¿Cómo puede diseñar mejor mi práctica docente para promover el razonamiento?

# Preguntas del módulo

• ¿Cómo puedo ayudar a mis estudiantes a construir argumentos bien estructurados?

• ¿Cómo puede la herramienta *Mostrando Evidencias* promover la comunicación y colaboración en mi aula?

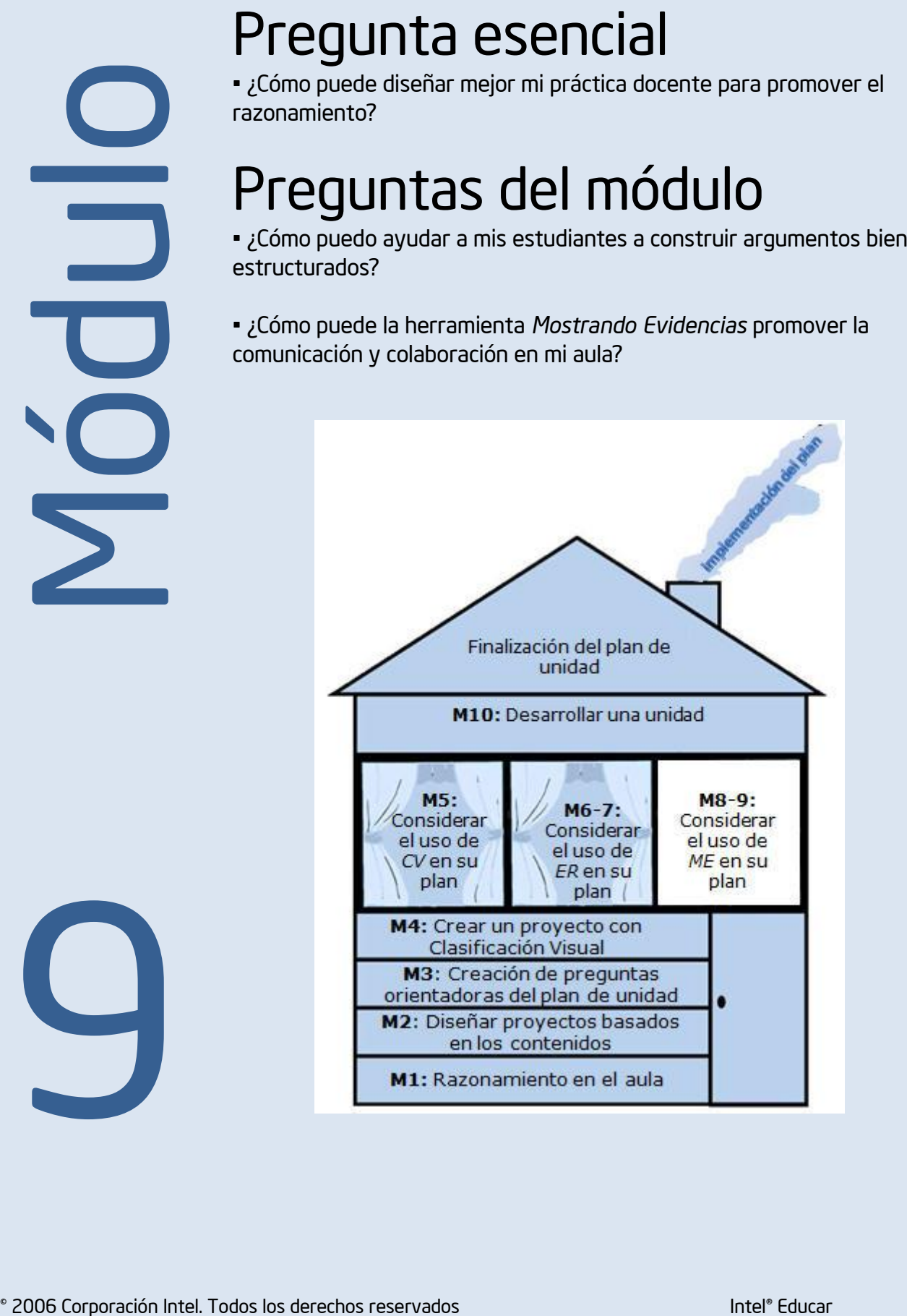

9

# Considerar la herramienta *Mostrando Evidencias* en su plan de unidad

# Módulo  $\Theta$

# **Objetivos**

# LOS DOCENTES

- Crearán un caso de práctica con *Mostrando Evidencias.*
- Discutirán y practicarán técnicas eficaces para hacer preguntas.
- Brindarán y recibirán realimentación sobre las ideas para proyectos.
- Revisarán sus casos
- Revisarán su plan de unidad
- Discutirán su experiencia con la herramienta *Mostrando Evidencias.*

# **Herramientas**

- Microsoft Internet Explorer\*
- Microsoft Word\*
- Herramienta *Mostrando Evidencias*

# Recursos Web

- [Repositorio de recursos del curso](http://www.intel.com/education/la/es/ttt/)
- [Mostrando Evidencias](http://educate.intel.com/cr/ThinkingTools/ShowingEvidence/)

9

© 2006 Corporación Intel. Todos los derechos reservados Intel® Educar

# MÓDULO 9

# Considerar la herramienta *Mostrando Evidencias* en su plan de unidad

Descripción: En este módulo, probará sus ideas para el proyecto al crear un caso de práctica con *Mostrando Evidencias*, discutirá y practicará técnicas efectivas para elaborar preguntas, dará y recibirá realimentación sobre ideas para proyectos, y usará los consejos acerca de la implementación y evaluación para revisar el plan de unidad.

# Actividad 1 Crear un caso de práctica

El propósito de crear un caso de práctica para sus estudiantes es probar sus conceptos, practicar el tipo de discusiones que tendría con ellos y las preguntas que les plantearía, y luego revisar la descripción de su proyecto, la pregunta de estímulo y los requisitos, según sea necesario.

Cuando prepare el caso de práctica para sus estudiantes, asegúrese de seguir el modelo que espera que utilicen con respecto a:

- La calificación de los criterios sobre la calidad de la evidencia, el apoyo que proporciona y la afirmación
- El formato y el nivel de detalle en las descripciones
- La selección y el formato de las fuentes

Siga los pasos enumerados a continuación con el fin de crear un caso de práctica para sus estudiantes. Estas son las mismas instrucciones que daría a sus estudiantes cuando esté listo para solicitarles que preparen su propio argumento.

Nota: Las instrucciones para utilizar *Mostrando Evidencias*, pueden ser usadas por los estudiantes y se encuentran disponibles en: <http://www.intel.com/education/la/es/ttt/>

### 1. Abra el sitio web *[Mostrando Evidencias](http://educate.intel.com/cr/ThinkingTools/ShowingEvidence/)* desde sus *Favoritos*

### 2. Haga clic en *Área de trabajo del estudiante*.

- 3. Entre en el *Área de trabajo del estudiante en Mostrando Evidencias* usando la información de la página 8.41
- 4. Haga clic en el nombre del proyecto para entrar en el caso.
- *5.* Repase los elementos del caso de *Mostrando Evidencias.*

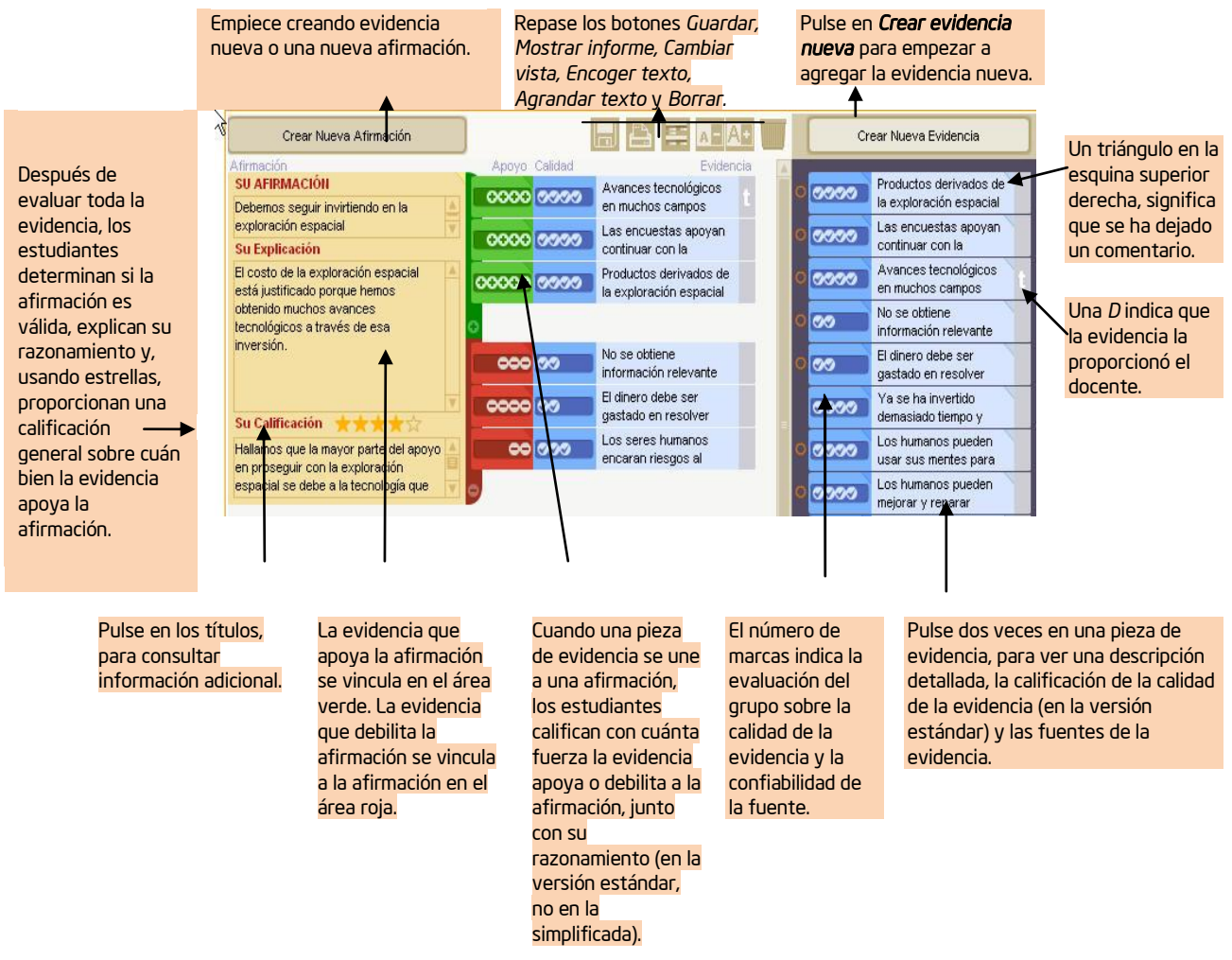

- 6. Dependiendo de su proyecto, puede crear primero la evidencia o primero la afirmación. Siga los pasos detallados a continuación, en el orden en que sea apropiado para su proyecto.
- 7. Prepare una afirmación.
	- a. Haga clic en el botón *Crear nueva evidencia.*

Crear Nueva Evidencia

- b. En la sección *Su afirmación*, escriba una oración corta, de modo que se pueda leer sin tener que deslizarse mucho.
- c. En la sección *Su explicación,* escriba una explicación más detallada de la afirmación*,* si es necesario. Expanda el resumen de la afirmación y amplíe su significado.
- d. La sección *Su calificación* normalmente no se completa hasta que se ha creado y evaluado toda la evidencia. Sin embargo, puede dar a sus alumnos la instrucción de actualizar esta sección conforme avanzan. Pueda proporcionar una vista instantánea de cómo piensan que progresa su argumento en cada momento. Luego puede modificarla cuando consiguen más evidencia.

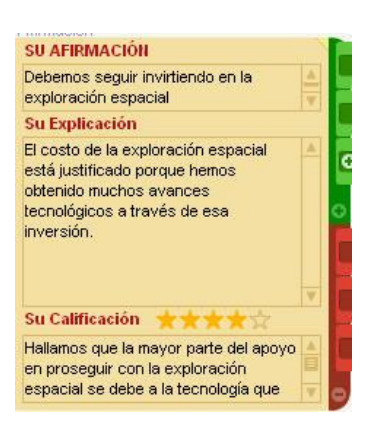

- 8. Prepare la evidencia.
	- a. Pulse en el botón *Crear nueva evidencia* .

Crear Nueva Evidencia

- b. El *Resumen de evidencias* debe tener un título muy corto, lo más claro posible con respecto al tipo de contenido. Tiene que poder leer y entender rápidamente los títulos cuando agrega la evidencia a la afirmación.
- c. La *Explicación* incluye los detalles de la evidencia. Tendrá que especificar, para sus estudiantes, cuáles son sus expectativas con respecto a esta sección.
- d. La *Fuente* contiene información acerca del origen de la evidencia. Puede pulsar en las direcciones de los sitios en la web que se pegan en esta sección. Indique, para sus estudiantes, cuáles son sus expectativas sobre esta sección también, incluyendo las fuentes aceptables.

e. Pulse en el botón **para calificar el para calificar la calidad de la evidencia y** 

proporcionar la justificación.

f. Cerca del principio del área de evidencia, verá un rectángulo en azul más oscuro rotulado *Calidad de la evidencia.* Pulse en el área azul oscuro para calificar la calidad de las fuentes de evidencia, desde una marca (mala calidad) hasta cinco marcas (buena calidad). Esta calificación debe indicar el nivel de seguridad sobre la confiabilidad de la fuente y la calidad de la evidencia.

Nota: La *Calidad de la evidencia* se califica solamente sobre cuánto confía en la fuente y cree en la exactitud de la evidencia. La calificación *no* se basa en si la evidencia apoya o no la afirmación.

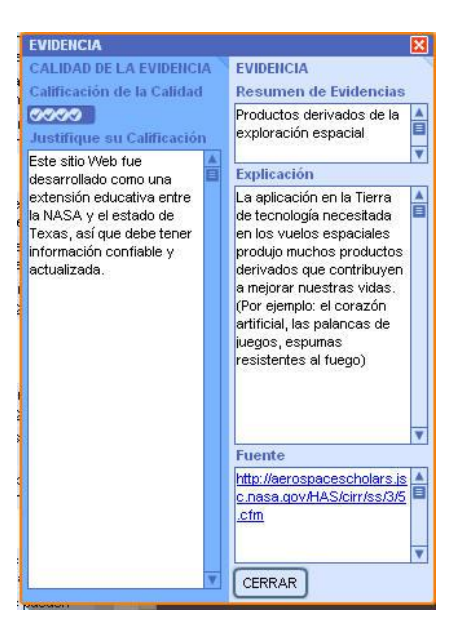

、人<br>、

- g. En la sección *Justificar la calificación*, escriba una explicación de por qué calificó la calidad de la evidencia de la manera en que lo hizo.
- h. *Cierre* la ventana de la evidencia.
- 9. Si lo desea, puede escoger codificar la evidencia por colores dentro del *Depósito de evidencias*. Pulse en el lado derecho de la evidencia, para tener acceso a los colores, y luego pulse en uno de los colores que aparecen.

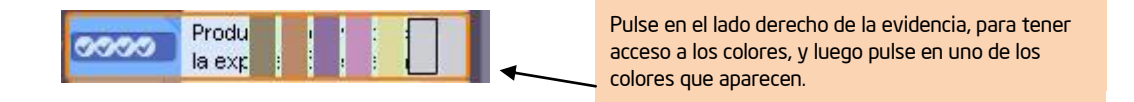

### 10. Añada la evidencia a la afirmación.

- a. Pulse en la evidencia, sostenga y arrastre hacia el lado derecho de la afirmación.
- b. Si cree que la evidencia apoya la afirmación, arrástrela hacia el área verde (superior). Si piensa que debilita la afirmación, arrástrela hacia el área roja (inferior).

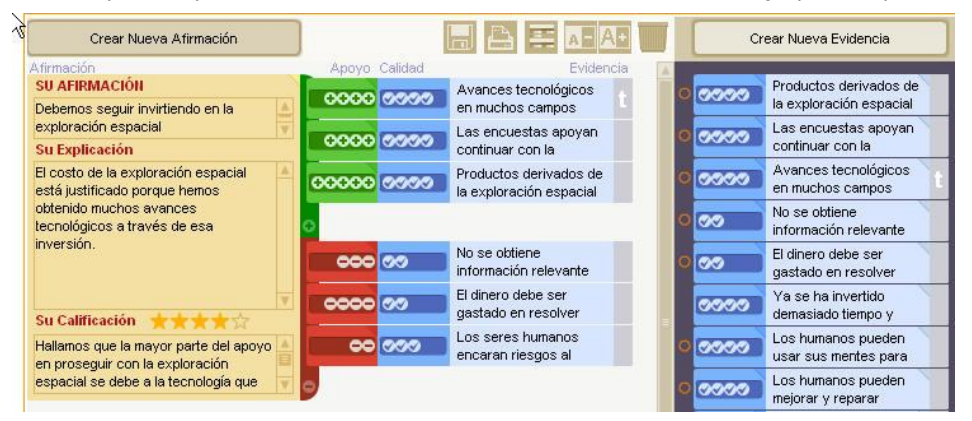

c. Después de soltar la evidencia, se abre una ventana. En esta ventana, pulse en el signo más (+) para indicar con cuánta fuerza apoya la evidencia a la afirmación —o, cuando la agrega al área roja, pulse en el signo de menos (-) para indicar con cuánta fuerza la evidencia se opone a la afirmación—.

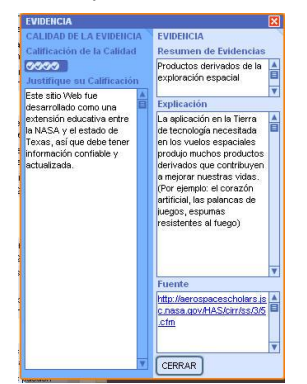

d. Escriba su razonamiento.

e. *Cierre* la ventana.

- 11. Repase la evidencia, para calificar la afirmación.
	- a. Después de repasar y calificar la evidencia, analice su fuerza y calidad y determine si toda la evidencia apoya la afirmación o se opone a ella.
	- b. En la afirmación, pulse en las estrellas para escribir la calificación sobre cuánto apoyo tiene la afirmación.
	- c. Escriba una explicación de por qué cree que la afirmación ha sido apoyada o refutada, o bien, de por qué no se ha podido determinar esto.

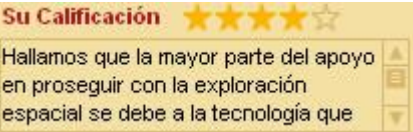

- 12. Prepare una conclusión.
	- a. Use el área de la conclusión para resumir sus ideas sobre el caso.
	- b. Si su caso incluye más de una afirmación, utilice el área de la conclusión para emitir un juicio de valor sobre el caso como un todo.
- 13. Agregue comentarios.
	- a. Los miembros del grupo pueden dejar comentarios para los demás cuando no están trabajando juntos, para el docente o para los grupos de revisión. El docente y el grupo de revisión se pueden comunicar con los autores por medio de comentarios.
	- b. Pulse en el triángulo ubicado en la esquina superior derecha de un elemento de evidencia.
	- c. Añada texto en la sección inferior del cuadro *Comentarios*. (Si está revisando el caso de otro grupo, entonces el nombre de su grupo aparecerá junto al comentario.)

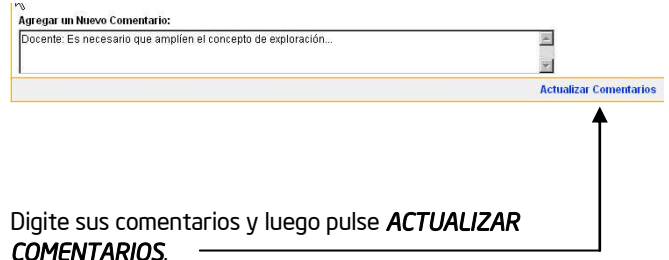

- d. Haga clic en *ACTUALIZAR COMENTARIOS.*
- 14. Use el botón *Mostrar informe* **para revisar su caso.** 
	-
	- a. Esta característica le permitirá ver, en una página, todas las descripciones y calificaciones de su evidencia y afirmaciones.
	- b. Esta página será útil si los estudiantes están empleando la información recopilada con la herramienta *Mostrando Evidencias* para producir otros informes o productos.

# Revisar el trabajo de los estudiantes

Todos los casos de los estudiantes deben ser revisados por el docente y por un grupo revisor asignado por el docente. En esta actividad, usted revisará como docente su caso de práctica. En la siguiente actividad, trabajará con otro grupo y revisará los casos y las ideas para los proyectos.

### Revisar como docente

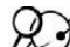

- 1. Si se desconectó como docente, vaya al sitio web *[Mostrando Evidencias](http://educate.intel.com/cr/ThinkingTools/ShowingEvidence/)*
	- 2. Haga clic en *Área de Trabajo del Docente.*
	- 3. Escriba su Identificador de Docente y Contraseña (que probablemente escribió en la sección de Generalidades). Al hacer clic en *Iniciar*, verá la página que contiene sus proyectos actuales activos.
	- 4. Haga clic en el vínculo que indica cuántos grupos hay en el proyecto.
	- 5. Haga clic en el identificador del grupo que desea revisar.
	- 6. Verá el trabajo actual del grupo. No podrá efectuar cambios al trabajo, pero podrá emitir comentarios como revisor al pulsar en el triángulo pequeño ubicado en la esquina superior derecha de la evidencia, en la calificación de la evidencia y en el apoyo de la calificación o la afirmación.
	- 7. Con el fin de propiciar la comunicación abierta entre el docente y los estudiantes de ese grupo, al final de la pantalla hay un cuadro para comentarios, donde puede escribir comentarios sobre el proyecto como un todo. Este cuadro solo lo pueden ver los estudiantes del grupo que crearon el caso y el docente. Se proporciona para realizar comentarios más generales y anotar inquietudes que el docente desea compartir con el equipo, que los miembros del grupo desean compartir entre sí cuando no están trabajando en el mismo lugar, o para que los estudiantes le respondan al docente sus comentarios.

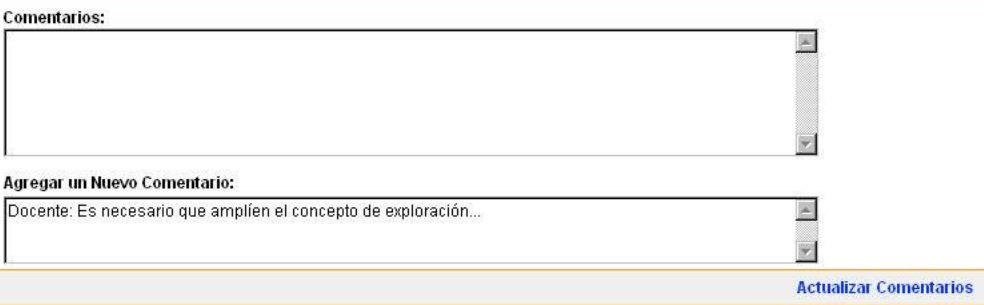

8. Cuando termine, haga clic en *Actualizar comentarios*. Todos los comentarios se guardan en secuencia, con el más reciente al inicio.

# Compartir su caso de práctica

En esta actividad, trabajará con otro grupo para revisar sus trabajos. Además de revisar sus casos de práctica para los estudiantes, también proveerá retroalimentación sobre las preguntas de estímulo y la idea general del proyecto. Considere si sus casos de práctica para *Mostrando Evidencias* apoyan las preguntas generales del proyecto y empiezan a brindarles respuestas.

Esta actividad muestra lo que es necesario en su aula al utilizar grupos revisores. Cuando emplea la herramienta *Mostrando Evidencias* debe planear, para sus estudiantes, actividades de reflexión guiadas.

### Paso 1: Revisar el caso de práctica

- Haga la sesión de 1. Brevemente, comparta con el equipo revisor el tema de su proyecto, sus metas de aprendizaje y el concepto general, y pídale que comparta la información básica sobre la idea de su proyecto. Pregúntense entre sí si hay algo específico en lo cual necesiten retroalimentación. ¿Qué tipo de alimentación esperaría de los grupos de estudiantes?
	- 2. Compartan la información de ingreso para que ambos puedan ingresar como grupos revisores, ver el caso y emitir comentarios. (Consulte la página 8.41)

3. Ingrese en el *Área de trabajo del estudiante* en *[Mostrando Evidencias](http://educate.intel.com/cr/ThinkingTools/ShowingEvidence/)*

intercambiar contraseñas entre los equipos. Asegúrese que las contraseñas sean escritas en pequeños papeles

Revisores fluida, pueden

Haga clic en *Proyectos a* 

Pulse en el vínculo del proyecto, en la lista de revisión.

### Nota: Asegúrese de hacer clic en el vínculo para el proyecto, en la sección *Proyectos*

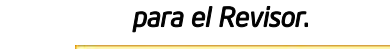

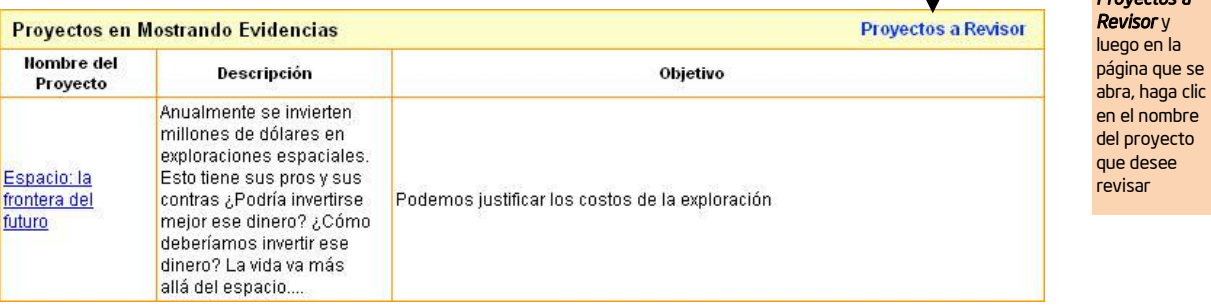

- 5. Verá el trabajo actual del grupo. No podrá realizar cambios al trabajo, pero sí podrá hacer comentarios como revisor al pulsar en el triángulo pequeño ubicado en la esquina superior derecha de la evidencia, en la calificación de la evidencia y en la calificación de apoyo o la afirmación.
- 6. En el paso siguiente, vuelvan a discutir juntos el caso de *Mostrando Evidencias* y las ideas generales del proyecto.

Antes de revisar esta actividad, asegúrese que los participantes sean asignados como grupos revisores para practicar este caso.

F

### Paso 2: Reflexionar sobre su caso

Después de revisar sus casos, vuelvan a discutir juntos sus casos de *Mostrando Evidencias* y las ideas generales del proyecto. Considere si su caso de práctica apoya las preguntas generales del proyecto y empieza a brindarles respuestas. Use la siguiente *Lista de cotejo para reflexionar* y la *matriz de valoración del proyecto* en la página 2.15 para ayudarse a guiar su discusión. Utilice la sección de comentarios para anotar cualquier revisión necesaria.

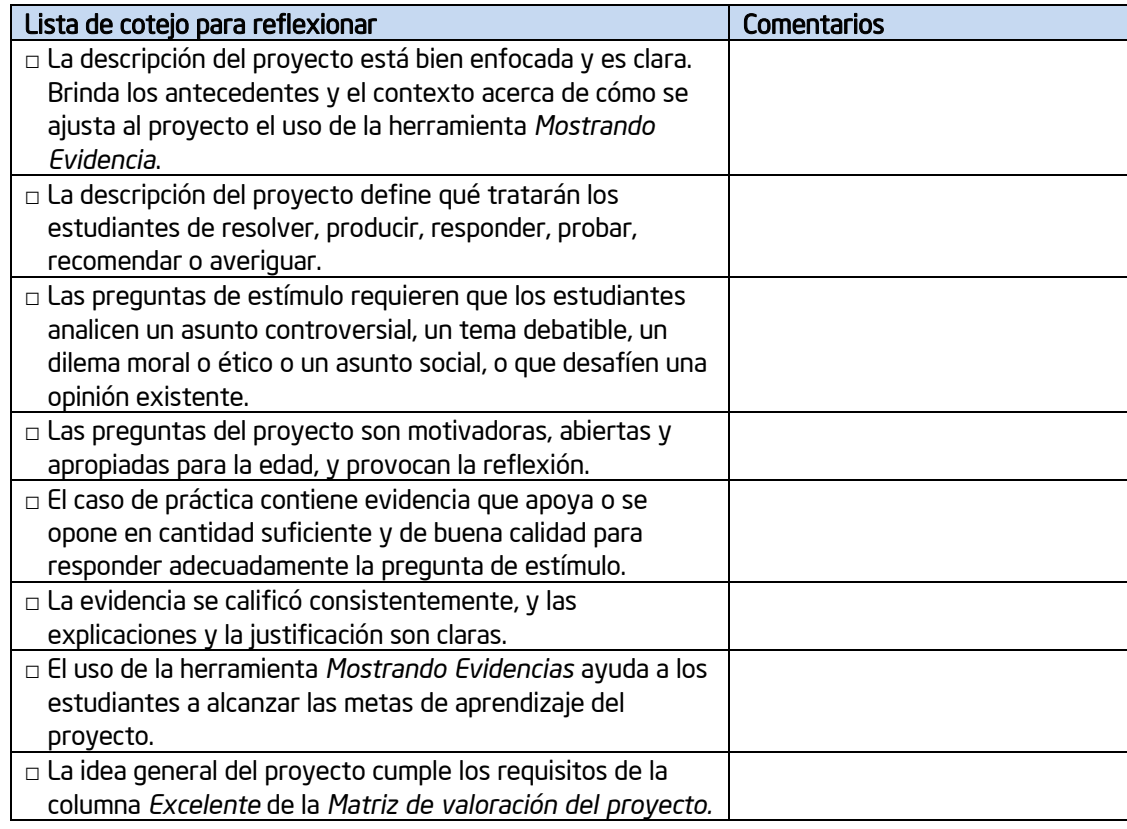

Nota: Esta lista de cotejo se puede descargar de <http://www.intel.com/education/la/es/ttt/>

# Revisar su proyecto

# Paso 1: Editar su proyecto

Después de la discusión con sus colegas, tal vez se dará cuenta de que necesita modificar el alcance del proyecto. Si requiere editar el proyecto o si desea practicar cómo editar un proyecto, siga las instrucciones anotadas a continuación.

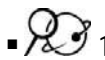

- 1. Abra el sitio web de *[Mostrando Evidencias](http://educate.intel.com/cr/ThinkingTools/ShowingEvidence/)* desde sus *Favoritos*
- 2. Haga clic en el encabezado *Área de Trabajo del Docente.*
- 3. Escriba su Identificador y Contraseña (que probablemente anotó en la página 5.12 o en Generalidades).
- 4. Después de hacer clic en *Iniciar*, verá la página que contiene sus proyectos actuales activos.
- 5. Haga clic en el nombre del proyecto que desea editar.
- 6. Modifique cualquier información en el proyecto.
- 7. Cuando regrese a la página *Sus proyectos,* puede agregar o editar información sobre los grupos al pulsar el vínculo que indica cuántos grupos hay asignados a este proyecto.

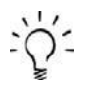

Nota: Si ya ha asignado los grupos para el proyecto, entonces no puede cambiar la evidencia o la afirmación insertadas ni tampoco puede agregar evidencia o afirmaciones nuevas. (Si tiene que efectuar cambios, debe eliminar todos los grupos en la página de grupos y luego regresar a editar el proyecto.)

8. Si efectuó algún cambio, pulse en el botón *Enviar*.

# Paso 2: Revisar su caso

Use cualquier idea nueva de sus colegas para revisar su caso. Recurra a Internet para investigar su evidencia con el fin de eliminar, validar o agregar evidencia a las ideas iniciales de su caso.

# Revisar su plan de unidad

Durante esta actividad, discutirá diferentes maneras de implementar y administrar los proyectos que emplean la herramienta *Mostrando Evidencias,* y continuará trabajando en su plantilla del plan de unidad.

### Paso 1: Comprender mejor las prácticas en el aula

Empiece en pequeño. Considere usar primero la versión simplificada de *Mostrando Evidencias* para ayudar a sus estudiantes a acostumbrarse a la herramienta y a los fundamentos de la argumentación.

Pruebe sus ideas. Practique con su proyecto antes de asignarlo a sus estudiantes. Recopile evidencia usted mismo para asegurarse de que las ideas del proyecto funcionarán bien.

Establezca las expectativas del proyecto. Antes de empezar a trabajar con *Mostrando Evidencias*, debe aclarar sus expectativas. Discuta sus expectativas acerca de los tipos de evidencia que los estudiantes pueden usar, cómo calificar la evidencia y qué se puede hacer con la afirmación. Tal vez sea buena idea brindar un andamiaje adicional, como por ejemplo matrices de calificación, listas de cotejo con los requisitos, definiciones y ejemplos del vocabulario, instrucciones básicas sobre la herramienta o un documento de trabajo para recopilar la investigación (incluyendo el tema, la pregunta de estímulo, el enfoque de la afirmación y las preguntas que deben responder para apoyar la afirmación).

Prepare a los grupos para que alcancen el éxito. Considere asignar ciertas funciones dentro del equipo y hacer que los estudiantes roten en ellas. Por ejemplo, un estudiante puede usar la computadora para escribir la evidencia nueva, mientras que otro recopila evidencia a partir de referencias impresas o sitios web. Recuerde a los estudiantes que solo un miembro del grupo puede estar conectado al área de trabajo. Si la institución aprueba el uso de los mensajes instantáneos, esta puede ser una manera eficiente de transferir información, del investigador que usa las fuentes en línea, al estudiante que está trabajando en el proyecto.

Asigne los grupos y revisores. Piense detenidamente cómo asignará los grupos. A veces es buena idea asignar al mismo grupo estudiantes que piensan parecido, para facilitar el proceso de toma de decisiones. Otras veces, es mejor crear grupos en los cuales los estudiantes tendrán que negociar sus afirmaciones. Si va a asignar temas diferentes a cada grupo, considere tener dos grupos con el mismo tema. Luego puede asignar la función de revisores a los equipos que tienen el mismo tema. Los grupos de revisión tendrán así el conocimiento del contexto, para comentar eficazmente los casos de los demás equipos. Si está planeando un proyecto conjunto con otra clase, tendrá que preparar un proyecto y asignar un grupo de ambas clases. Después podrá asignar los equipos de revisores a miembros de la otra clase. Asegúrese de dar al otro educador su identificador del docente. Considere asignar a un experto o a un revisor externo para que trabaje con sus estudiantes, especialmente en el caso de un proyecto de investigación en Ciencias.

Considere crear un conjunto inicial de fuentes de evidencia. Para ayudar a sus estudiantes a usar eficazmente el tiempo de investigación, puede darles una lista de fuentes con sitios web sugeridos, otros medios electrónicos (enciclopedias, etc.) y fuentes impresas. Esto será particularmente importante para los estudiantes más jóvenes. Cuando hayan utilizado todas las fuentes de la lista, puede concederles más tiempo para que continúen su investigación empleando otras fuentes.

Considere usar un caso de práctica. Después de discutir las partes de un argumento, es una buena idea demostrar cada parte de la herramienta *Mostrando Evidencias* y luego dejar que sus estudiantes trabajen brevemente con un caso de práctica. Prepare un proyecto de práctica que requiera poco conocimiento, o proporcióneles evidencia que se pueda acceder fácilmente. Los estudiantes deben trabajar con el caso desde el principio hasta el final, para aprender a usar el área de trabajo, ver la diferencia entre una afirmación y la evidencia, comprender cómo calificar la evidencia y practicar buscar la evidencia para llegar a una conclusión. Considere estas preguntas de estímulo para crear su proyecto de práctica:

- ¿Deben los padres pagar a sus hijos por el trabajo que realizan en la casa?
- ¿Debe existir una hora límite para que los menores de 16 años estén fuera de su casa en los días de escuela?
- ¿Debe prohibirse la venta de la comida chatarra en la escuela?
- ¿Debe exigirse a los estudiantes usar uniformes escolares?
- ¿Cuál alimento nuevo debe servirse en la cafetería?
- ¿Cuál tema debe utilizarse para el baile de graduación?

### Emplee múltiples métodos de evaluación a lo largo del proyecto

La evaluación puede tener múltiples formas:

- Múltiples evaluadores: tales como los estudiantes mismos, los compañeros, el docente y los consejeros
- Múltiples unidades de evaluación: tales como estudiantes individuales, grupos, la clase completa
- Múltiples formatos: tales como trabajo escrito (evaluaciones formales y entradas informales en sus diarios), observaciones (de las actividades de los grupos y del trabajo individual), presentaciones, discusiones y preguntas informales, el diseño del proyecto y el producto final.

Durante el proyecto, concéntrese en evaluar el razonamiento de los estudiantes y la calidad de sus argumentos. La evaluación continua de los estudiantes puede incluir:

- Los documentos de planificación
- Las bitácoras de reflexión o los diarios
- Puntos importantes de evaluación conforme los estudiantes desarrollan sus ideas (recopilación de la evidencia, identificación de una afirmación viable, el caso final)
- Calidad de la revisión de los compañeros
- Autoevaluación y evaluación de los compañeros
- Observación de las discusiones de los estudiantes y el desarrollo de sus ideas mientras utilizan la herramienta *Mostrando Evidencias*

Tome en cuenta cómo los estudiantes desarrollarán y presentarán las respuestas a las preguntas y asuntos importantes del proyecto como un todo, más allá del uso de la herramienta *Mostrando Evidencias.* Los estudiantes deben emplear la información aprendida por medio del uso de la herramienta *Mostrando Evidencias,* para crear algo que demuestre su comprensión. Algunas ideas son las siguientes:

- Pida a los estudiantes que preparen un proyecto final, como por ejemplo una presentación, un informe, un ensayo o una publicación, que analice, evalúe y proponga una solución, un veredicto, una conclusión o un nuevo curso de acción.
- Prepare una simulación, un experimento, un escenario y otra actividad práctica, para evaluar sus destrezas y conocimiento.

• Use debates, entrevistas, juicios y otras presentaciones orales para descubrir la profundidad de la comprensión y entendimiento de los estudiantes.

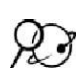

Parte de la información anterior se modificó de *(archivos disponibles en idioma inglés):* Rubric to Assess a PBL (Project-Based Learning) and Rubric www.idecorp.com/assessrubric.pdf

Project Based Learning with Multimedia http://pblmm.k12.ca.us/PBLGuide/AssessPBL.html

### Paso 2: Revisar el plan de unidad

A partir de la información del paso anterior y lo que ha aprendido por medio del caso de práctica para los estudiantes con *Mostrando Evidencias,* revise sus ideas para el plan de unidad. Recurra a la herramienta *Mostrando Evidencias* y esquematice el plan de unidad.

- 1. Abra su plan de unidad.
- 2. Revise el *Título del proyecto de Mostrando Evidencias,* la *Descripción del proyecto* y la *Pregunta de estímulo o Consigna*, si es necesario.
- 3. Tome en cuenta cualquier otro contenido –dentro del programa oficial de estudios- o bien cualquier otro objetivo de aprendizaje que quiera señalar, si es necesario.
- 4. Retome sus preguntas para orientar su plan de unidad y revíselas, si es necesario.
- 5. Considere las ideas de las dos páginas anteriores sobre la evaluación continua, en la sección de *Resumen* del *plan de evaluación de los estudiantes*, agregue sus ideas sobre cómo evaluar el aprendizaje durante esta unidad. Revise la sección *Línea de tiempo*, si es necesario.

6. En la sección de Procedimientos, describa un borrador de las ideas generales que usted pueda incluir y que han sucedido en su clase, asimismo incluya la aplicación de las destrezas de pensamiento y la evaluación.

7. Revise el *Resumen de unidad* y describa las ideas generales de la unidad. Incluya los conceptos generales de la unidad completa, no solo las actividades que llevará a cabo usando la herramienta Mostrando Evidencias. Explique la tarea principal, el contexto o los cambios que usted necesitará hacer para el desempeño de sus estudiantes.

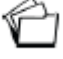

8. Guarde su trabajo.

# Discutir sus resultados

# Discuta su experiencia con la herramienta *Mostrando Evidencias*

- ¿Puso en práctica alguna idea para su unidad principal, o para alguna idea de proyecto diferente?
- Tomando en cuenta los resultados de su prueba, ¿Piensa incluir esta herramienta en su plan de unidad?
- ¿Cuál es su percepción en cuanto al modo como se adecua la herramienta *Mostrando Evidencias* a los objetivos y los contenidos que usted considera incluir, y con el plan para su unidad, en términos generales?, ¿Cómo la utilización de esta herramienta ayudará a los estudiantes hacerle frente a esas necesidades?
- ¿Cómo percibe usted el modo en que la herramienta *Mostrando Evidencias* mejorará las destrezas de pensamiento de orden superior de sus estudiantes, así como la colaboración y la comunicación en su clase?
- ¿Cómo la herramienta *Mostrando Evidencias* podría ayudar a mejorar las destrezas cognitivas de orden superior de sus estudiantes y sus destrezas de cooperación y comunicación en su clase?

# Referencias

Assessing student work with project-based learning. (1997-2001). *The multimedia project:* 

*Project-based learning with multimedia.* Retrieved from San Mateo County Office of

Education Web site:<http://pblmm.k12.ca.us/PBLGuide/AssessPBL.html>

*Rubric to assess a PBL and rubric* (n.d.). Retrieved from Innovative Designs for Education

Web site: [www.idecorp.com/assessrubric.pdf](http://www.idecorp.com/assessrubric.pdf)

:\j^ Nota: Para recursos adicionales en argumentación, favor ver las referencias iniciales en el *Apéndice H.08*

# Resumen del módulo 9

Repase las ideas centrales de este módulo y los materiales o las ideas que ha creado y que puede usar en su aula, proceso de enseñanza o planeamiento para ayudar a mejorar el aprendizaje de sus estudiantes.

Utilice este resumen para revisar los puntos más importantes de este módulo con sus docentes participantes y para comprobar que haya sido comprendido

### Puntos claves del módulo 9

- La herramienta *Mostrando Evidencias* requiere que los estudiantes analicen un tema controversial, algún tópico debatible, algún dilema moral o ético, o que desafíe alguna opinión existente.
- El caso debe contar con suficiente evidencia -en cantidad y calidad, a favor y en contra- que permita responder adecuadamente a la pregunta o consigna.

### Logros

- Se integró la herramienta *Mostrando Evidencias* en una unidad o en una idea de proyecto.
- Se completó la práctica de un caso.
- Se revisó el proyecto y la unidad en su conjunto, basado en la realimentación y la reflexión.

En el módulo 10, usted determinará cuáles herramientas usará en su unidad para alcanzar los objetivos de aprendizaje para sus estudiantes y completará su plan de unidad.

### Notas: